# **Download the ICCN2023 Mobile App**

Dear attendee,

We are excited to be welcoming you to the **International Conference on Cancer Nursing 2023.** 

Please download the App to have access to the symposium scientific program/agenda, contact fellow delegates, build a personalized schedule for the conference, increase your onsite engagement and participation and experience other interesting features.

### **DOWNLOAD THE MOBILE APP:**

Please download and install the mobile app to your device by scanning the following QR codes or via the direct links below:

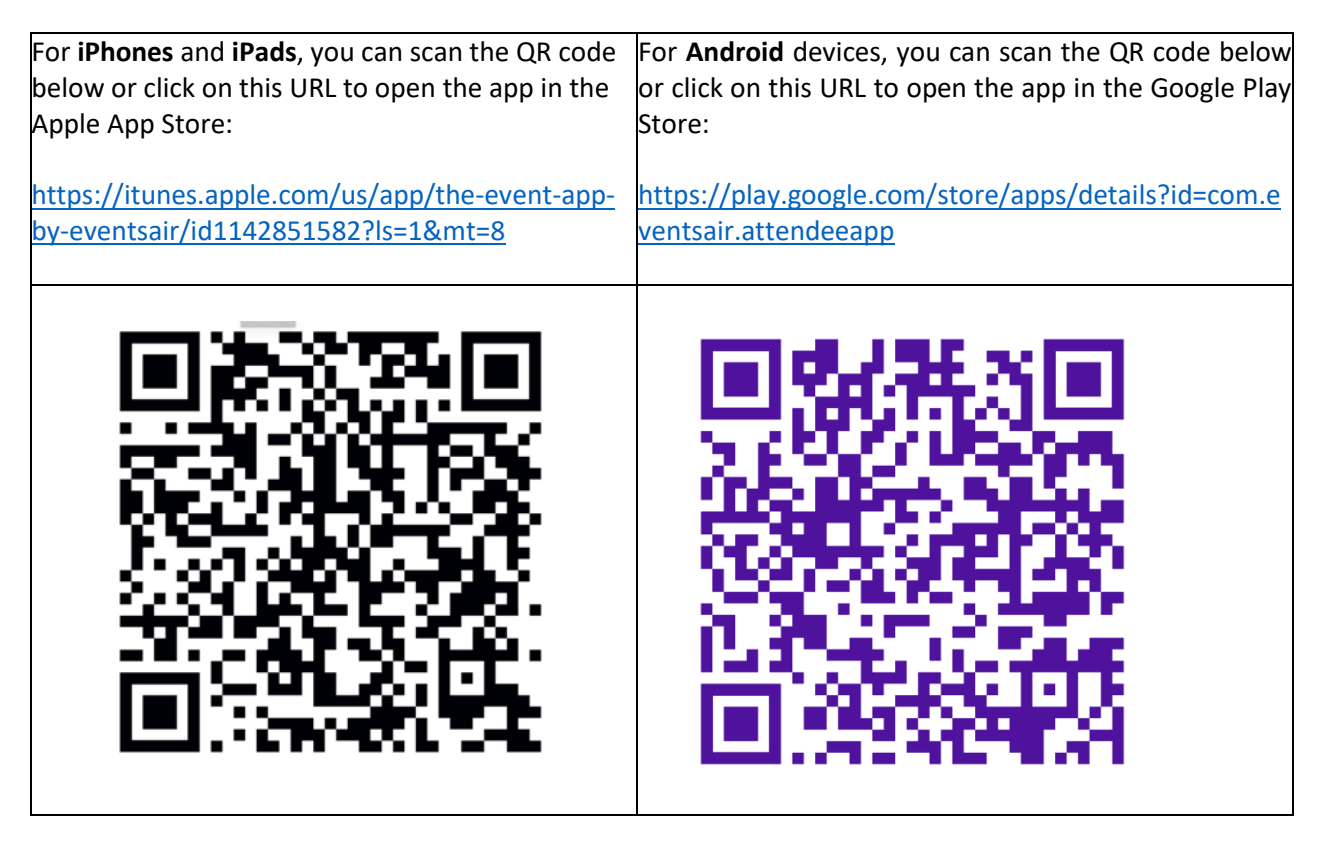

Alternatively, please search for the *EventsAir* mobile app in your respective App Store. Once downloaded, enter the following event code: **iccn** Login with your email address and password that will be sent to you in your Final Confirmation Email

# **INSIDE THE APP:**

Below is an explanation of the icons/tabs you see in the ICCN2023 mobile app.

#### **Meeting Hub:**

This tab helps you engage with your fellow peers and colleagues at the conference. You can search the attendee's name, check out their information and chat with them or send them a message and create great discussions before, during and after the conference.

## **Agenda:**

Please use the mobile app to check the ICCN2023 full symposium program. You can preview sessions and read the abstracts associated with the presentations. To view, select *Agenda* tab and all dates and sessions will be listed for you. Simply click on the date of your interest to view the program of that specific day. When you click on a specific session, you can check all the details – time, presentation room, subject, speaker, etc. Click on *Session Information* to read the abstracts that speakers have submitted for that session. Below screenshots are an illustration of what we explained above.

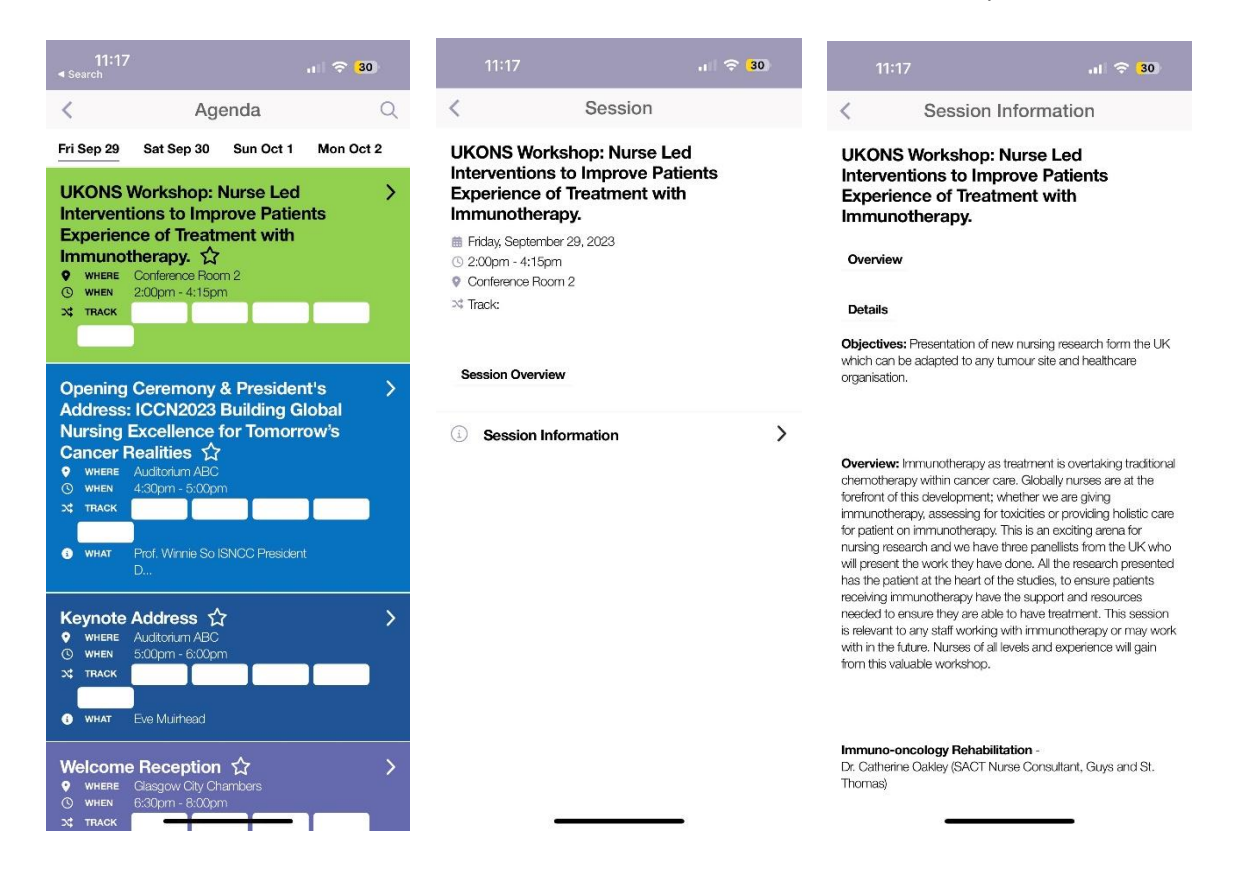

# **My Agenda:**

My Agenda is a fantastic tool to prepare for the conference and to ensure you maximize and customize your time at the conference. To build your Agenda, you will need to access the *Agenda* tab on the mobile app.  

- Click the session / presentation you want to include in your agenda.
- On the next screen, click on "*Add to Favorites*" by clicking on the empty star and it will turn red once chosen as Favorite.
	- You can remove the session from Favorites if you change your mind.

# **Speakers, Gain CE Credits, View Program Book, ePosters, Award Winners, Sponsors, Exhibitors**

These tabs allow you to look for any speaker or related useful information of ICCN2023. Feel free to explore!

### **Alerts & News:**

Please stay logged into the mobile app to receive **alerts / notifications***.* These alerts will provide you with important information regarding changes in the program, important venue information, the start time of a certain session and other updates. Under *News* tab, you can access some important information related to the conference.

## **Events Notes:**

In this tab, you can take notes during your conference live days and then you can export the notes simply by clicking on *Export* > *Send* and all the notes will be sent to your email address with which you logged into the app.

## **Social Events**:

This tab shows all the social events organized by ICCN2023 to make your live conference experience one of a kind. Check details about the Welcome Reception, Morning Walk and Ceilidh Social Event.

## **Privacy & Settings:**

Under this tab, you can turn on / off the features that you want your fellow delegates to see about you when they search for your name in Attendees. The features are the First Name, Last Name, Organization, Address, Email, etc. Therefore, you can decide whether you want any of these features to be visible or invisible.

#### **Other Icons:**

You can read other information under *General Information and Venue and City Information* to learn more about the conference venue, amenities, etc.

Should you have any questions or problems logging into the app, please visit the Registration Desk onsite for assistance.

We can't wait to see you at ICCN2023!

Kind Regards,

*The ICCN2023 Team*